# ¡Ã'ÃfÃ.éÃ'Ã.¢Ã©Ã∙Ã∙ÙÃ...¨Ã'¡ Palm Desktop ÕÃ'Â∙Ã∙Ã" Microsoft Outlook

**Technics & Articles** Êè§Ã∙Ã'â´Ã. : kiat ºÃ'Â<sup>1</sup>·Ã-Âià Õ×èÕ : 8/6/2007 15:47:58

### ¡Ã'ÃfÃ.éÃ'Ã.¢Ã©Ã∙Ã∙ÙÃ...¨Ã'¡ Palm Desktop ÕÃ'·Ã•è Microsoft Outlook

¡Ã'ÃfÃ,éÃ'Ã,¢Ã©Ã•ÕÙÃ...¨Ã'¡ Palm Desktop ÕÃ'·Ã•è Microsoft Outlook à »Ã§ÂºÃŠÃ"è§Â¨Ã"à »Ã§ÂºÃŠÃ"ËÃÃʿºÂ¼Ã™Ã©Â∙Ã∙èà ¤Ã'ãªÃ©Ã ¤ÃƒÃ—è Ã∙§ Palm áÃ…Ã∙µÃ©Ã∙§Â¡Ã'Ãà »Ã…Ã∙èÃ,Â<sup>1</sup>Ã∙Ã'ãªÃ© Pocket PC â´Ã.ÊÃ'ÕÃ'Ãf¶Â·Ã"ä´Ã©Â§Ã"Ã'Ã.æ ÇÔ Õ¡Ã'ÃÂ∙ӰÑÃ&°Â¢Ã−é°Ã•ÂÙè¡Ã'ºÃ‡Ã¨Ã'ãªÃ© Palm ÃfÃ~Ã"Â1äËÂ1ÕÃ,ÙÃ" ÕÕ CD â»Ãfá¡Â{ÃfÕ Palm Desktop à ÇÕÃìªÃ'°Ã¤Ã‹Â° à ¾ÃƒÃ'ըծ•ÕñԠÕ¡Ã'ÃäÕèà ËÕ×հ¡ÂjѰ à Â<sup>1</sup>×à A-ÂŞÂ Ã'Ã'Â<sub>i</sub> Palm Desktop ·Ã•èãËéÕÃ'ãªÂ¡Â...èէ¨Ã•ÕÕÕâ»ÃƒÃ¡Â¡Ãfշը·Ã\*§Ã'ªÃƒÃ¨Ã‡Ã•¡ Ѻâ»ÃƒÃ¡Â¡ÃƒÃ∙ Microsoft Outlook äÃ∙èà ËÃ∙×Ã∙ºÂ'¡Ã'º ¤Ã—Ã∙ Palm Desktop + Microsoft Oulook Conduits  $\tilde{A}_i \tilde{A} \dots \tilde{A}$  Palm Desktop + Chapura PocketMirror ÕÃ'à Ã"ÃfÃ"Ã"Ã+ÂjÃ'Â1ÂjÃ'Â<sup>o</sup> Microsoft Outlook Conduits Âjà "ÕÂ1

### <u>¡Ã'ÃÃ,éÃ'Ã,¢Ã©Ã∙Ã∙ÙÃ...¨Ã'¡ Palm Desktop + Microsoft Outlook Conduits</u> **Ana Microsoft Outlook**

¡Ã'ÃfÃ,éÃ'Ã,¢Ã©Ã∙Ã∙ÙÃ...´Ã©Ã‡Ã,ÇÃ"Â,Ã◆ºÂ®Â™Ã•Â.î·Ã"ä´Ã©ÂŞÃ¨Ã'Ã,æ ĂŠÃ'ÕÃ'öÂ∙ӡÅѺä»Â¡Ã…ѺÕÃ'ä´Ã©ÂµÃ…մà ÇÃ…Ã' ÇÃ" Õ¡Ã'ÃfÕÕ´Ã'§ÂªÃ•é

- Â<sup>1</sup>Ã"à ¤Ãf×à A·Â§ Palm ÕÃ' svnchronize ¢Ã©Ã•ÕÙÃ...ãËéà ÃպÃéÕÂà ¾Ã—Ã¨Ã•Ã£Ã‹Ã©Ã¡ÂªÃ¨Ã£Â¨Ã‡Ã¨Ã'Â ¢Ã©Ã∙Ã∙ÙÅãªÃ ¤ÃƒÃ—èÃ∙§ Palm ¶Ã™Â¡ÂµÃ©Ã∙§Ã¡Ã...Ã∙ãËÕӷÕÓÊÃ~´
- ãÊèá¼Ã¨Â<sup>1</sup> CD â»ÃƒÃ¡Â¡ÃƒÃ∙ Palm Desktop ·Ã•èãËéÕÃ'ãªÂ¡Ã...èէµÃ•ªÂ«Ã—éÕà ¤ÃƒÃ—Ã¨Ã•Â§Ã£ÂªÃ Â¤ÃƒÃ я̥§Â¤Ã•վÔÇà µÃ•ÃƒÃ¬ ÃfըªÃ•Õ˪éÃ'µÃ¨Ã'ÂŞÃ¡ÃŠÂ´ÂŞÂµÃ'Çà Ã...×աµÃ¨Ã'ÂŞÃ¦ ãËéà Ã...×Õ¡
- A'Â'Â<sub>i</sub>à (Â<sup>1</sup>éÃ' A Discover Your Handheld ãà (éà Ã...×ÕÂ; Install Microsoft **Outlook Conduits** ¡ÃfªÃ∙Â∙ðèÃ,ѧäÃ∙èà ¤Ã,µÃ"´ÂµÃ'é§Ã¢Â»Ãfá¡Â{Ã∙ Palm Desktop  $\tilde{A}$ • $\tilde{A}'$ ' $\tilde{A}$ ' $\tilde{A}$ <sup>4</sup> $\tilde{A}$ <sup>1</sup>  $\tilde{A}'$  $\tilde{A}$  $\tilde{A}$  $\tilde{A}$  $\tilde{A}$  $\tilde{A}$  $\tilde{A}$   $\tilde{A}$   $\tilde{A}$  $\tilde{A}$  $\tilde{A}$  $\tilde{A}$  $\tilde{A}$  $\tilde{A}$  $\tilde{A}$  $\tilde{A}$  $\tilde{A}$  $\tilde{A}$  $\tilde{A}$  $\tilde{A}$  $\tilde{A}$ ãÂ<sup>1</sup>¡ÃƒÂªÂªÂ∙Ã∙èà ¤Ã,µÃ"´ÂµÃ'é§Ã¡Ã...Õ synchronize ¢Ã©Ã•ÕÙÃ...¡Ã'º Palm Desktop ÕÃ'¡Ã"ÕÂ<sup>1</sup>ËÂ<sup>1</sup>éÃ'Â<sup>1</sup>ÕÂ"
- **ãÃ{é·Ã"µÃ'դÓÊÑ誷ÕèÃ{°Ã©Ã'¨Ã•à ¾Ã—Ã¨Ã•Â¡Ã'Ãà »Ã...Õè**

### iÒÃÂéÒ¢éÍÁÙÅ Öi Palm Desktop ÁÒ·Õè Microsoft Outlook

https://www.trendypda.com/modules/news/article.php?storyid=155

à Â<sup>1</sup>â»Ãfá¡Â{ÕÊÓËÃfѺ¡Ã'Ãf synchronize Ã'¡ Palm Desktop à »Ã§Â<sup>1</sup> Microsoft Outlook  $\tilde{A}$ 'Ãf×Ã. -ÂiÃ... Ã'ºÂiÂ'Â<sup>1</sup>

- Â<sup>1</sup>Óà ¤Ãf×èÕ§ Palm ÕÃ' synchronize Õա¤ÃfÑé§ ÃiÃ...Õà ¾Ã—Ã¨Ã•Â¤Ã‡Ã'ÕÃiªÃ¨ÂºÂºÂ?ãËéà »Ã...ÕèÃ.ºÂ'ÃUÑÇà Ã...×Õ ÂiÊÓËÃfÃ'ºÂiÃ'Ãf synchronize ¢Ã©Ã•ÕÙÃ...à »Ã§Â<sup>1</sup> Handheld Overwrites Desktop ¤ÃfÃ'ÇÂ<sup>1</sup>Õé¢Ã©Ã•ÕÙÃ...ãÂ<sup>1</sup>à ¤Ãf×èÕ§ Palm  $\hat{A}^{\dagger} \tilde{A}$  $\bullet$  $\tilde{A}$  $\alpha \tilde{A}$  $\vee$  $\tilde{A}$  $\ldots$  $\tilde{A}$  $\alpha \tilde{A}$  $\circ$  $\tilde{A}$  $\bullet$  $\tilde{A}^{\dagger}$  $\ldots$  Microsoft Outlook ·Ã'éÂŞÃ‹Ã•Â´Ã•Ã'èÃ'ÂŞÃ¤Ã•Ã¨ÂµÃ©Ã•ÂŞÃŠÂŞÃŠÃ'Ã,
- ¢Ã©Ã•ÕÙÃ...¢Ã•§ Address Book ¨Ã•ÕÃ.ÙèãÂ<sup>1</sup> Contacts. Date Book ¨Ã•ÕÃ.ÙèãÂ<sup>1</sup> Calendars, Todo ¨Ã•ÕÃ.ÙèãÂ<sup>1</sup> Tasks áÃ...Õ Memo Pad ¨Ã•ÕÃ.ÙèãÂ<sup>1</sup> Notes
- à Õ×èբéÕÕÙÃ...ÕÃ'ÕÂÙèãºÃ¢Â»ÃƒÃ¡Â¡ÂfÕ Microsoft Outlook áÃ...éǡçÊÃ'ÕÃ'Ãf¶Â<sup>1</sup>Ó Pocket PC / Pocket PC Phone / SmartPhone ÕÃ' synchronize ¢Ã©Ã∙Ã∙ٚѺ¢Â´Ã,ãªÃ©Ã¢Â»ÃƒÃ¡Â¡ÃƒÃ∙ Microsoft **ActiveSvnc**
- ËÅѧ¨Ã'¡ÂªÃ∙é¢Ã©Ã∙Ã∙ÙÅ㪠Palm Desktop ¡Ã§Â¨Ã∙äÃ∙è¶Ã™Â¡Ã£ÂªÃ©Ã∙Ã∙¡ ¨Ã•Ã...ºÂ∙ÔéÂŞÃ¤Â»Ã‹ÃƒÃ—Ã•Ã Â¡Ã§ÂºÃ¤Ã‡Ã©Ã Â»ÃŞÂªÂ¢Ã©Ã•Ã•Ã™Ã...ÊÓÃ fէ¡Ã§Ã¤Â´Ã© ¢Ã©Ã•ÕÙÃ...Â⋅Õè¨Â®Â¶Ã™Â¡ synchronize ¨Ã∙¶Ã™Â¡Ã£ÂªÃ©Â¨Ã'¡Ã¢Â»ÃƒÃ¡Â¡Â{Ã◆ Microsoft Outlook à Â∙Ã"Ã'°Ã°Á®Â°

### ¡Ã'ÃfÃ,éÃ'Ã,¢Ã©Ã∙Ã∙ÙŨÃ'¡ Palm Desktop + Chapura PocketMirror ä» **Microsoft Outlook**

¡Ã'ÃÂéÃ'´Ã©Ã‡Ã'ÇԠժÕé 揂ºÃ£Ã‹Â-è¨Ã∙ãªÃ©Â¡Ã'ºÃ ¤ÃƒÃ—èÃ∙§ Palm ·Ã•Ã"¤Ã"ÕÂ<sup>1</sup>¢Ã©Ã'§Ã ¡Ã"Ã' äÕÃ"ÕÕ CD â»Ãfá¡Â{Ã+Õ Palm Desktop + Microsoft Outlook Conduits  $\tilde{A} \cdot \tilde{A} \tilde{A} \tilde{A} \tilde{A} \tilde{A}$ áµÃ¨Ã‹Ã'¡Ã »Ã§ÂªÃ ¤ÃƒÃ—èÕ§Ã,ÕèËéÕ Palm ¡Ã§Ã,ѧÕÕâ»Ãfá¡Â{Ãf v Chapura PocketMiror á¶Ã•ÕÃ'ãÃ'éÂ'é‡Ã, ÇÔ Õ¡Ã'áç¤Ã...éÃ'Ã,æ ¡Ã'ªÂ¤Ã—Õ

- Â<sup>1</sup>Óà ¤ÃƒÃ—Ã¨Ã∙§ Palm Ã∙Ã' synchronize ¢Ã©Ã•ÕÙÃ...ãËéà ÃպÃéÕÂà ¾Ã—Ã¨Ã•Ã£Ã‹Ã©Ã¡ÂºÃ¨Ã£Â¨Ã‡Ã¨Ã'Â ¢Ã©Ã•ÕÙÃ...ãªÃ ¤Ãf×èÕ§ Palm ¶Ã™Â¡ÂµÃ©Ã∙ÂŞÃ¡Ã…Ã∙ÀËÕèÂ∙ÓÕèÊÃ~´
- ¶Ã∙Â<sup>1</sup>¡Ã'Ã*f* µÃ"ѴµÃ'é§Ã¢Â»Ã*f* á¡Ã*f* Ã∙ Palm Desktop Õա¡Â¨Ã•ªÃ ¾Ã—èÕÂ∙Â∙Ó¡Ã'õԴµÃ'é§Ã£Ã‹Ã•è
- Êà ¡Â¼Ã Â<sup>1</sup> CD â»Ã $f$ á¡Â{Õ Palm Desktop ·Ã•èãËéÕÃ'ãªÂ¡Ã...èէµÃ•ªÂ«Ã—éÕà ¤ÃƒÃ—Ã¨Ã•Â§Ã£ÂªÃ Â¤ÃƒÃ -èէ¤Ã•վÔñà ÂuÕÃfÃ A'Â'Â1Â<sup>1</sup>Ã'éÂ<sup>1</sup>à Ã...×ÕÂ<sub>l</sub>µÃ" ÂµÃ'éÂŞÃ¢Â»Ã $f$ ÃiÂjÂfÕ Palm Desktop
- ã‡Â¢Ã'é‡ÂµÃ∙‡Â¡Ã'õԴµÃ'é§ â»Ãfá¡ÂfըÕãËéà Ã...×աÇèÃ'¨Ã• synchronize ¢Ã©Ã•ÕÙÃ...¡Ã'ºÃ¢Â»ÃƒÃ¡Â¡Â{Ã◆ä˪ ãËéà Ã...×աà »Ã§Âª I want

to use Microsoft Outlook

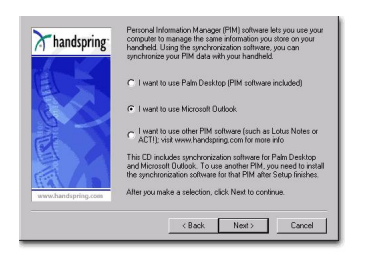

- à Ã∙×èÃ∙µÃ"´ÂµÃ'éÂŞÃ ÃŠÃƒÃŞÂ¨Â¡ÃŞÃ£Ã‹Ã©ÂºÃ"à ¤ÃƒÃ—Ã¨Ã∙ÂŞ Palm Ã∙Ã' synchronize Õա¤ÃfÑé§ ÃiÃ...Õà ¾Ã—Ã Ã•Â¤Ã‡Ã'ÕÃiºÃ¡Â™Â®ÂºÂ®Ã€Ã«Ã©Ã »Ã...ÕÃ"Ã,ºÂWÑÇà Ã...×Õ ¡ÃŠÃ"ËÃfѺ¡Ã'Ãf synchronize ¢Ã©Ã•ÕÙÃ...à »Ã§Â<sup>1</sup> Handheld Overwrites Desktop ¤ÃfÃ'ÇÂ'Õé¢Ã©Ã•ÕÙÃ...ãÂ'à ¤Ãf×à A·Â§ Palm Â"ÕäËÃ...ä»Â·Ã•Ã" Microsoft Outlook ·Ã'é§Ã‹Ã•´Ã•ÂèÃ'§Ã¤Ã•èµÃ©Ã•§ÃŠÂ§ÃŠÃ'Ã,
- ¢Ã©Ã•ÕÙÃ...¢Ã•§ Address Book A·Ã•ÕÃ,Ùà ãÂ<sup>1</sup> Contacts, Date Book ¨Ã•ÕÃ.ÙèãÂ<sup>1</sup> Calendars, Todo ¨Ã•ÕÃ.ÙèãÂ<sup>1</sup> Tasks áÃ...Õ Memo Pad ¨Ã∙Ã∙Ã.ÙèãÂ1 Notes
- à Õ×èբéÕÕÙÃ...ÕÃ'ÕÂÙÓãªÃ¢Â»ÃƒÃ¡Â¡ÂfÕ Microsoft Outlook áÃ...éǡçÊÃ'ÕÃ'Ãf¶Â<sup>1</sup>Ó Pocket PC / Pocket PC Phone / SmartPhone ÕÃ' synchronize ¢Ã©Ã∙Ã∙ٚѪâ´Ã,ãªÃ©Ã¢Â»ÃƒÃ¡Â¡ÃƒÃ∙ Microsoft ActiveSync

ËÕÃ'Ã,à ˵Ã~ : ¢Ã©Ã•ÕÙÃ... Voice Memo áÃ...ÕÃfٻµÃ"Ã'§Ã¦ ¨Ã∙äÃ∙è¶Ã™Â¡ synchronize ¨Ã'¡Â¡Ã'ÃÃ,éÃ'Ã,¤ÃƒÃ'é§ÂªÃ∙é ¼Ã™Ã©Ã£ÂªÃ©Â¨Ã∙ÂuéÃ∙§Ã.éÃ'Ã.¢Ã©Ã•ÕÙÃ...à ËÃ...èÃ'ªÃ•é´Ã©Ã‡Ã.ÂuÃ 'Çà Ã∙§

## <u>ÃfÃ~Ã"Â1¢Ã•§ Palm</u> áÃ...Õâ»Ãfá¡Â{շÕ·Ã\*ãËéÕÃ'¡Ã'ºÃ¢Â»Ãfá¡Â{Õ Palm Desktop

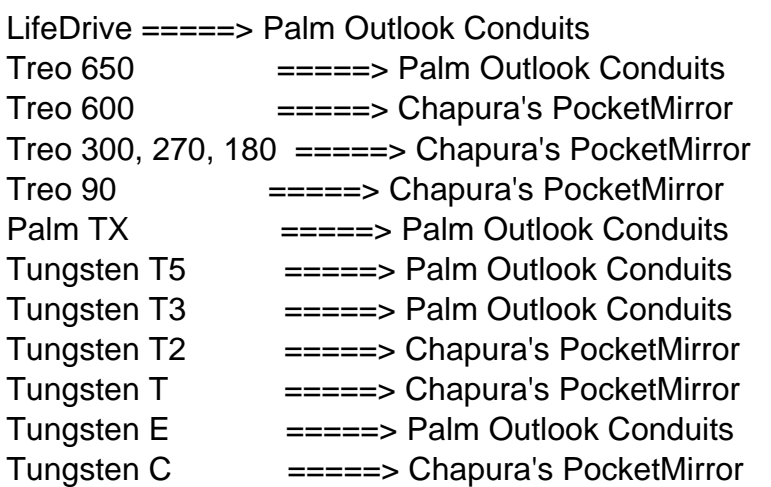

https://www.trendypda.com/modules/news/article.php?storyid=155

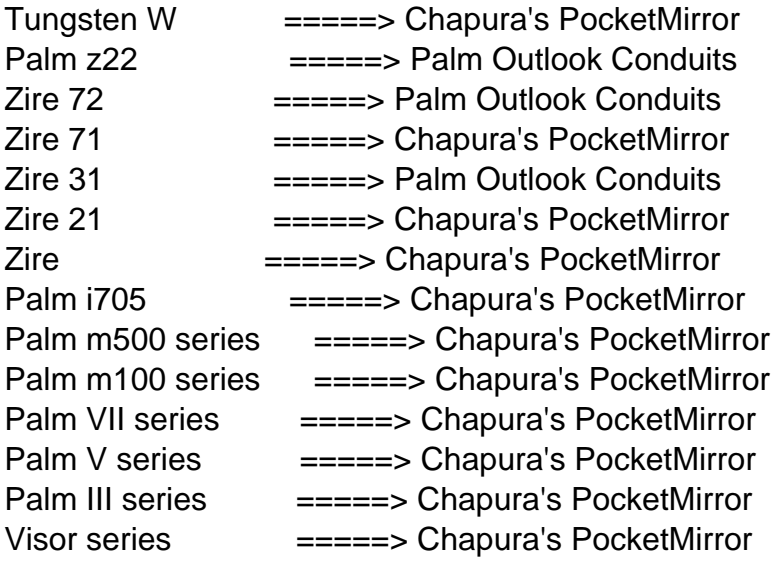

# ¡Ã'ÃfÃ,éèÃ'Ã,¢Ã©Ã•ÕÙÅ¡ÃfªÃ•äÕÃ"ÕÕà ¤Ãf×èÕ§ Palm

ÊÓËÃfѺ¼Ã™Ã©Ã£ÂªÃ© Pocket PC Â⋅Ã∙èà ¤Ã.Ã∙Ã∙¢Ã©Ã∙Ã∙ÙÃ…Ã∙Ã.Ùè㪠Palm Desktop áµÃ¨Ã¤Ã∙èä´Ã©Ã£ÂªÃ©Ã ¤ÃƒÃ—èÃ∙§ Palm áÃ...éǨÕäÕèÊÃ'ÕÃ'öãªÃ©Ã‡Ã"¸Ã•¡Ã'ôéÃ'ºÂºÂºÂä´Ã© à ºÃ—Ã¨Ã•ÂŞÂ¨Ã'¡Ã¤Ã•èÕյÑÇ¡Ã...Ã'ÂŞÃ£ÂºÂ¡Ã'þѡ¢Ã©Ã•ÕÙÃ... ËÃ'¡Ã »ÃŞÂ1¢Ã©Ã•ÕÙÃ...ÊӤÑÂ-ÕÃ'¡Ã¦ ËÃf×բéÕÕÙÅÕÕ»ÃfÔÕÃ'ªÃ•Ã'¡Ã¦ áÂ<sup>1</sup>ÕÂ<sup>1</sup>ÓãËéãªÃ©Ã¢Â»Ãfá¡Â{Õ Chapura PocketCopy á·Â<sup>1</sup> ( http://www.chapura.com/pocketcopy.php) â»ÃƒÃ¡Â¡ÃƒÃ∙ªÃ∙î¨Ã∙âÃ∙ªÃ,éÃ'Ã,¢Ã©Ã∙Ã∙ÙŨÃ'¡ Palm Desktop ä»Â⋅ÕÃ" Microsoft Outlook ä´Ã©Ã¢Â´Ã,µÃƒÂ§Ã¢Â´Ã,äÕè¨Â"à »Ã§ÂªÂµÃ©Ã•Â§Ã•Ã•Ã Â¤ÃƒÃ—Ã¨Ã•Â§ Palm áµÃ¨Ã¢Â»ÃƒÃ¡Â¡ÃfÃ∙ºÂºÃ®Ã¤Ã∙èä´Ã©Ã »ÃŞÂºÃ¢Â»ÃƒÃ¡Â¡ÃfտÃÕáÇÃì ¨Ã"à »Ã§Â†ÂµÃ©Ã•Â§Â«Ã—Ã©Ã•Ã‹Ã'ÕÃ'ãªÃ©Â§Ã'†Ã£Â†Ã†Ã'¤Ã' \$24.95 ËÃ'¡Ã.ѧÕÕà ¾Ã—Ã¨Ã•ÂºÂºÂ½Ã™Â§Â∙ÕèÃ.ѧãªÃ©Ã ¤ÃƒÃ—èÕ§ Palm ÕÃ.ÙÃ<sup>.</sup> á°Ã•°Ã"ãËéËÂԺÂ×Õà ¤ÃƒÃ—Ã¨Ã•Â§Â¢Ã•Â§Ã Â¢Ã'ÕÃ'Â∙ӵÒÕÇԸÕ ¢Ã©Ã'§ÂºÂªÂ¨Ã∙´Ã◆¡Ã‡Ã¨Ã' »ÃƒÃ◆ËÃ.Ѵà §Ã"ªÃ¤Â»Ã¤Â´Ã©Ã◆Ã'¡ à ¾Ã•Ã,§Ã¡Â¤Ã¨ÃŠÃ"Ãէ¢Ã©Ã•Ã\*Ā™Ã...áÃ...Õâ»ÃƒÃ¡Â¡ÂŗÃ•Â∙Â∙Óé§Ã‹Ã•´Ã £Â<sup>1</sup>à ¤Ãf×à A-ÂŞ Palm ¢Ã•ÂŞÃ Â¾Ã—Ã A-Â1äÇéãÂ1 Storage Card ¡Ã A-Â1 A'Â'Â1Â<sup>1</sup>Ã'Â@Â<sup>1</sup>Â<sub>i</sub>ç Hard Reset Ã<sub>i</sub>Ã...éÇÂ<sub>i</sub>ç·Ã"µÃ'ÕÇÃ" Ã•Â'éÃ'Â<sup>1</sup>ºÂ<sup>1</sup> à Õ×èբéÕÕÙÃ...·Ã~¡Ã•ÂÔÂ?§Ã¤Ã‹Ã...ä»Â·Ã•è Microsoft Outlook áÃ...éÇ Â¡Ã§ Hard Reset à ¤Ãf×èÕ§ Palm Õա¤ÃƒÃ'é§Ã¡Ã…Õà Ãա¤Ã—ªÂ¢Ã©Ã•ðÙŨÃ'¡ Storage Card ¡Ã...ѺÕÃ'Â''ѧà Â'Ã'Õ